完成 Windows 设置 | 完成 Window s 設 定 Windows セットアップを終了する | Windows 설정을 마칩니다

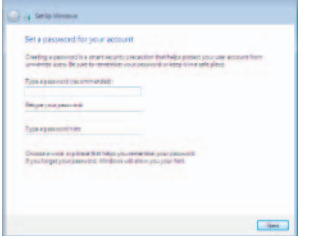

#### **Community Toly a Windows required** .<br>Nasa choisia yagi windag nati<br>Nashu and da d'aller.  $\left| \frac{\partial \mathbf{r}}{\partial \mathbf{r}} \right|$  indeed  $m$ **CALLS SHOP Search well at small** Connect to a hidden airplan, ration **Card Car**

## 4 Finish Windows setup

设置 Windows 密码 設定 Windows 密碼 Windows のパスワードをセットアップし ま す Windows 암호 설정

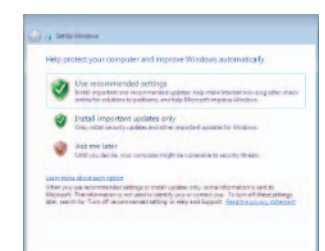

#### Set up password for Windows

#### **NOTE:** If you are connecting to a secured wireless network, enter the password for the wireless network access when prompted.

- 注: 如果要连接到加密的无线网络,请在提示时输入密码以接入无线网络。
- 註:如果您要連線至安全的無線網路,請在提示下輸入存取無線網路的密碼。
- メモ:セキュリティ保護されたワイヤレスネットワークに接続している場合、 プロンプトが表示されたらワイヤレスネットワークアクセスのパスワードを入 カします。
- 주: 보안된 무선 네트워크에 연결하는 경우 프롬프트 메시지가 표시되면 무선 네트워크 액세스 암호를 입력하십시오.

Connect to your network

连接到网络 連接網路

ネットワークに接続します

네트워크에 연결

To learn about the features and advanced options available on your computer, click Start (→ All Programs→ Dell Help Documentation.

如要了解有关计算机的功能和高级选项,请单击开始 ◎→ 所有程序→ Dell 帮助说明文件。 如要進一步瞭解您電腦的功能和進階選項,請按一下**開始 ◎→ 所有程式→ Dell 說明文件**。 お使いのコンピュータで利用可能な機能および高度なオプションに関する詳細は、 スタート → すべてのプログラム→ Dell Help Documentation の順にクリックします。 컴퓨터에서 사용 가능한 기능 및 고급 옵션에 대해 자세히 알아보려면 **시작 ⊝→ 모든** 프로그램→ Dell 도움말 문서를 클릭하십시오.

设置键盘和鼠标 | 設定鍵盤和滑鼠 キーボードとマウスをセットアップする | 키보드 및 마우스 설정

## 3 Connect the power cable and press the power button

连接电源电缆并按下电源按钮 連接電源線然後按下電源按鈕 電源ケーブルを接続し、電源ボタンを押す 전원 케이블을 연결하고 전원 버튼을 누릅니다

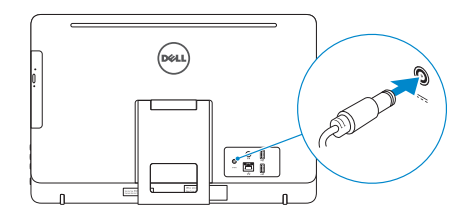

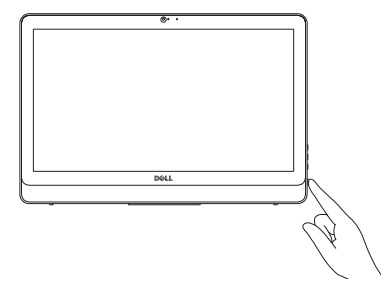

## For more information

获取更多信息 | 更多資訊 詳細について | 더 자세한 정보

安装机架 | 設定腳架 スタンドをセットアップする | 스탠드를 설치합니다

底座式机架 | 柱式腳 架 ペデスタルスタンド | 받침대형 스탠드

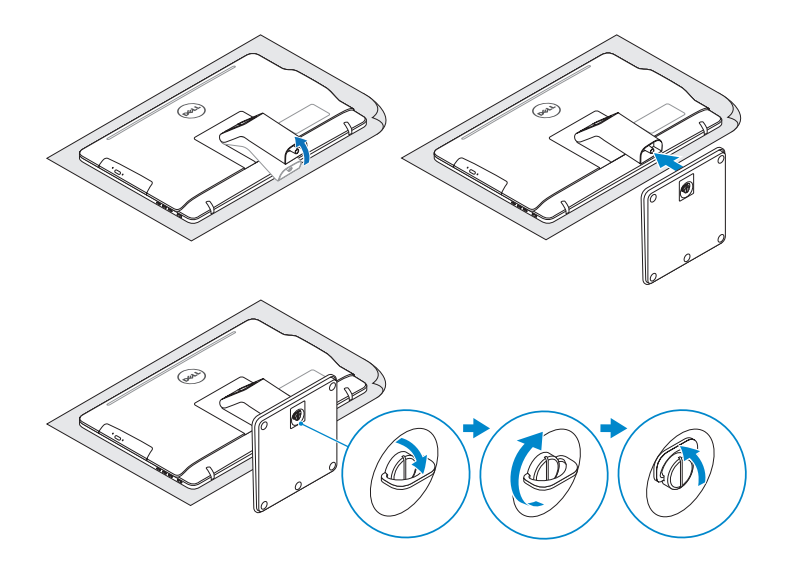

## 2 Set up the keyboard and mouse

See the documentation that shipped with the keyboard and mouse. 请参阅键盘和鼠标随附的文档。 請參閱鍵盤與滑鼠隨附的說明文件。 キーボードとマウスに付属のマニュアルを参照してください。 키보드 및 마우스와 함께 제공된 문서를 참조하십시오.

#### Protect your computer

保护您的计算机 保護電腦 コンピュータを保護しま す 컴 퓨 터 보 호

## 1 Set up the stand

 $\sqrt{2}$ 

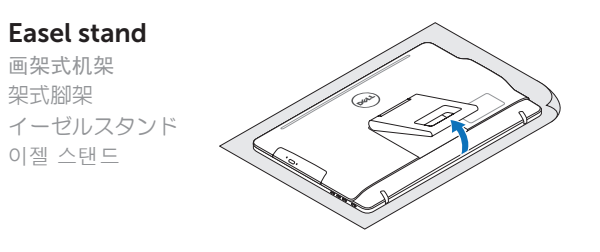

### Pedestal stand

## Quick Start Guide

快 速 入 门 指 南 快 速 入 門 指 南 クイックスタートガイド 빠른 시작 안내서

# Inspiron 20

3000 Series

2015-04

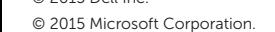

© 2015 Dell Inc.<br>
■ Printed in China.<br>
■ ONN32NA00 Printed in China.

#### Product support and manuals

产品支持和手册 產品支援與手冊 製品サポートとマニュアル 제품 지원 및 설명서

## dell.com/support

管制和安全 | 管制與安 全 規制と安全性 | 규정 및 안전 dell.com/support/manuals

#### Contact Dell

与 Dell 联络 | 與 Dell 公司聯絡 デルへのお問い合わせ | Dell사에 문의하기

管制类型 | 安規類 型 認可タイプ | 규정 유형

计算机型号 | 電腦 型 號 コンピュータモデル | 컴퓨터 모델 dell.com/contactdell

#### Regulatory and safety

#### Regulatory model

dell.com/regulatory\_compliance W15B

管制型号 | 安規型號 認可モデル | 규정 모 델

#### Regulatory type

W15B002

#### Computer model

Inspiron 20-3052 Inspiron 20-3052 系 列 Features

功能部件 | 功能 | 外観 | 기능

- 14. 電 源 ボ タ ン
- 15. スクリーンオフボタン
- 16. 輝度コントロールボタン (2)
- 17. オプティカルドライブ(オプション)

**Tilt** 

|倾斜 | 傾き | 기울기

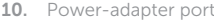

- 11. Network port
- 12. USB 2.0 ports (2)
- 13. Audio-out port
- 14. Power button
- 15. Screen -off button
- 16. Brightness-control buttons (2)
- 17. Optical drive (optional)
- 1. マイク(非タッチスクリーン)
- 2. カメラステータスライト
- 3. カ メ ラ
- 4. マイク(タッチスクリーン)
- 5. メディアカードリーダー
- 6. USB 3.0  $\pi$   $\vdash$  (2)
- 7. ヘッドセットボート
- 8. サービスタグラベル
- 9. 認可ラベル
- 1. 마이크(비터치스크린)
- 2. 카 메 라 상 태 표 시 등
- 3. 카 메 라
- 4. 마이크(터치스크린)
- 5. 미디어 카드 판독기
- 6. U S B 3 . 0 포 트 ( 2 개 )
- 7. 헤 드 셋 포 트
- 8. 서비스 태그 라벨
- 9. 규 정 라 벨

10. 전 원 어 댑 터 포 트 11. 네 트 워 크 포 트 12. USB 2.0 포트(2개) 13. 오 디 오 출 력 포 트 14. 전 원 버 튼 15. 스 크 린 끄 기 버 튼 16. 밝 기 제 어 단 추 ( 2 개 ) 17. 광학 드라이브(선택 사항)

- 10. 電源アダプタボート
- 11. ネットワークポート
- 12. USB 2.0  $\pi$   $\vdash$  (2)
- 13. オーディオ出力ボート

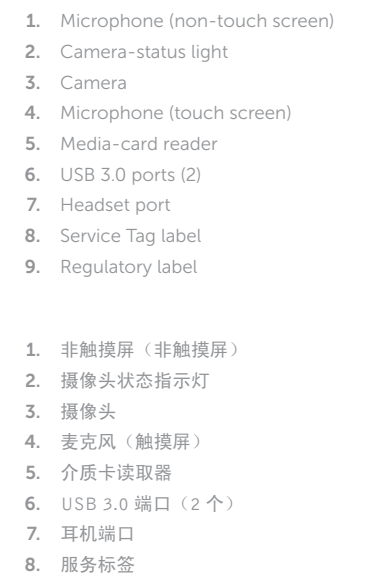

画架式机架 架式腳架 イーゼルスタン ド 이젤 스탠드

底座式机架 | 柱式腳 架 ペデスタルスタンド │ 받침대형 스탠드

9. 管 制 标 签

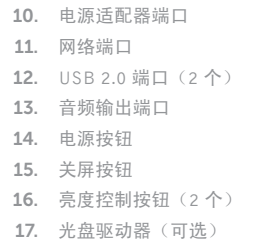

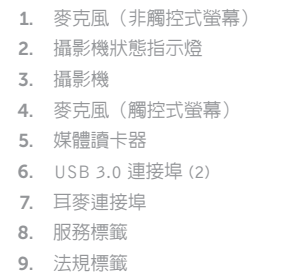

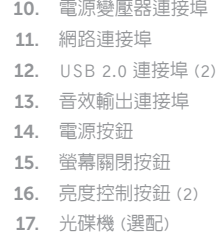

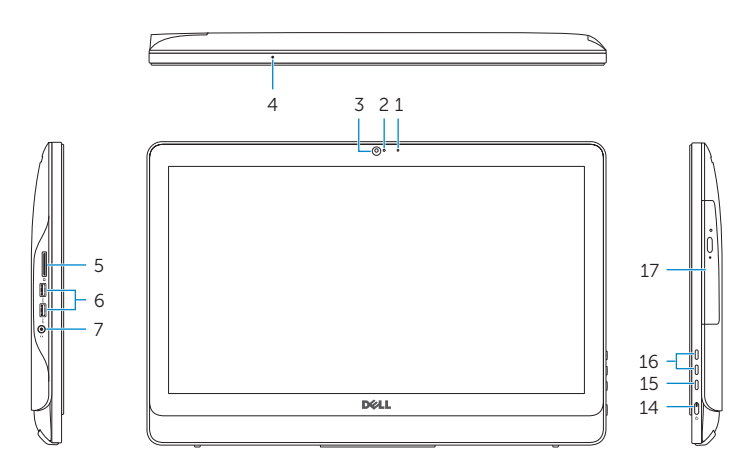

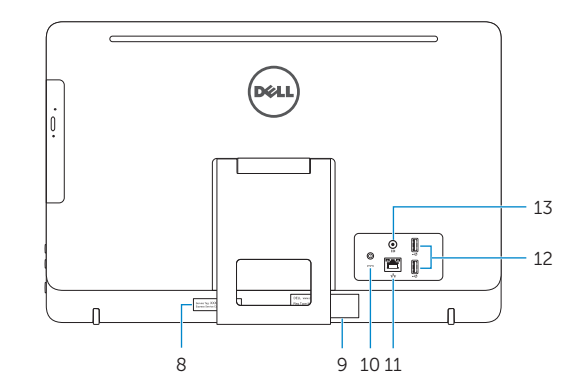

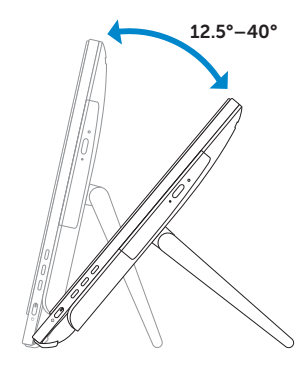

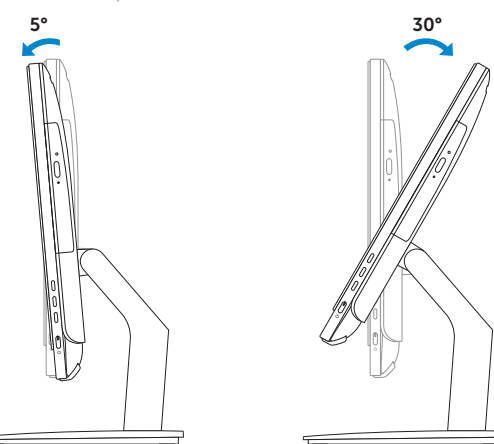

## Easel stand

### Pedestal stand